# HP Unified Communications and Collaboration Management Solution Standard Edition

for the Windows ® operating system

Software Version: 2012.09

# Deployment Guide

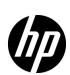

### **Legal Notices**

### Warranty

The only warranties for HP products and services are set forth in the express warranty statements accompanying such products and services. Nothing herein should be construed as constituting an additional warranty. HP shall not be liable for technical or editorial errors or omissions contained herein.

The information contained herein is subject to change without notice.

### Restricted Rights Legend

Confidential computer software. Valid license from HP required for possession, use or copying. Consistent with FAR 12.211 and 12.212, Commercial Computer Software, Computer Software Documentation, and Technical Data for Commercial Items are licensed to the U.S. Government under vendor's standard commercial license.

### Copyright Notice

© Copyright 2011-2012 Hewlett-Packard Development Company, L.P.

#### Trademark Notices

Microsoft® and Windows® are U.S. registered trademarks of Microsoft Corporation.

### **Documentation Updates**

The title page of this document contains the following identifying information:

- Software Version number, which indicates the software version.
- Document Release Date, which changes each time the document is updated.
- Software Release Date, which indicates the release date of this version of the software.

To check for recent updates or to verify that you are using the most recent edition of a document, go to:

### http://h20230.www2.hp.com/selfsolve/manuals

This site requires that you register for an HP Passport and sign in. To register for an HP Passport ID, go to:

### http://h20229.www2.hp.com/passport-registration.html

Or click the New users - please register link on the HP Passport login page.

You will also receive updated or new editions if you subscribe to the appropriate product support service. Contact your HP sales representative for details.

### Support

Visit the HP Software Support Online web site at:

### www.hp.com/go/hpsoftwaresupport

This web site provides contact information and details about the products, services, and support that HP Software offers.

HP Software online support provides customer self-solve capabilities. It provides a fast and efficient way to access interactive technical support tools needed to manage your business. As a valued support customer, you can benefit by using the support web site to:

- Search for knowledge documents of interest
- Submit and track support cases and enhancement requests
- Download software patches
- Manage support contracts
- Look up HP support contacts
- Review information about available services
- Enter into discussions with other software customers
- Research and register for software training

Most of the support areas require that you register as an HP Passport user and sign in. Many also require a support contract. To register for an HP Passport user ID, go to:

#### http://h20229.www2.hp.com/passport-registration.html

To find more information about access levels, go to:

http://h20230.www2.hp.com/new\_access\_levels.jsp

# Contents

| Introduction                                                                                                 | 7                                                                                                    |
|----------------------------------------------------------------------------------------------------|----------------------------------------------------------------------------------------------------|
| Deployment Scenarios                                                                                         | 9                                                                                                    |
| Scenario 1: Single HP SiteScope Server - Single NNMi Management Server - Single Network Performance Server   | 9                                                                                                    |
| Scenario 2: Multiple HP SiteScope Server - Single NNMi Management Server - Single Network Performance Server | . 11                                                                                                    |
|                                                                                                    |                                                                                                    |
| Use Cases                                                                                                    | . 15                                                                                                    |
|                                                                                                    |                                                                                                    |
| v                                                                                                    |                                                                                                    |
|                                                                                                    |                                                                                                    |
| Use Case 4: Analyzing Call Quality, Call Volume, and Traffic on the Switch                                   | . 25                                                                                                    |
|                                                                                                    | Deployment Scenarios  Scenario 1: Single HP SiteScope Server - Single NNMi Management Server - Single Network Performance Server  Scenario 2: Multiple HP SiteScope Server - Single NNMi Management Server - Single Network Performance Server  Scenario 3: Multiple HP SiteScope Servers - Globally Deployed NNMi - Multiple Network Performant Servers |

# 1 Introduction

This guide contains a number of scenarios and use cases to deploy and use HP Unified Communications and Collaboration Management Solution Standard Edition (HP UCC Standard Edition).

This guide assumes that you have already installed and deployed the following products:

- HP SiteScope
- HP Network Node Manager i Software (NNMi)
- NNM iSPI for IP Telephony
- NNM iSPI Performance for Metrics
- NNM iSPI Performance for QA
- NNM iSPI Performance for Traffic

See the following guides to install and deploy each of these products:

**Table 1** Reference Documents

| Product Name                           | Document Name                                                                                                    |
|----------------------------------------|----------------------------------------------------------------------------------------------------|
| HP SiteScope                           | <ul> <li>HP SiteScope Deployment<br/>Guide</li> <li>HP SiteScope Using<br/>SiteScope</li> </ul>                                                                                                    |
| NNMi                                   | <ul> <li>HP Network Node         Manager i Software         Interactive Installation         Guide</li> <li>HP Network Node         Manager i Software         Deployment Reference</li> </ul>       |
| NNM iSPI<br>Performance for<br>Metrics | <ul> <li>HP Network Node         Manager iSPI         Performance for Metrics         Installation Guide</li> <li>HP Network Node         Manager i Software         Deployment Reference</li> </ul> |

**Table 1** Reference Documents

| Product Name                        | Document Name                                                                                                    |
|-------------------------------------|----------------------------------------------------------------------------------------------------|
| NNM iSPI for IP<br>Telephony        | <ul> <li>HP Network Node         Manager iSPI for IP         Telephony Software         Installation Guide</li> <li>NNM iSPI for IP         Telephony Deployment         Guide</li> </ul>                                                                                            |
| NNM iSPI<br>Performance for QA      | <ul> <li>HP Network Node         Manager iSPI         Performance for Quality         Assurance Software         Installation Guide</li> <li>HP Network Node         Manager iSPI         Performance for Quality         Assurance Software         Deployment Reference</li> </ul> |
| NNM iSPI<br>Performance for Traffic | <ul> <li>HP Network Node         Manager iSPI         Performance for Traffic         Software Installation         Guide</li> <li>HP Network Node         Manager iSPI         Performance for Traffic         Software Deployment         Reference</li> </ul>                     |

# 2 Deployment Scenarios

You can deploy HP UCC Standard Edition to collaborate metrics and events from globally dispersed installations of HP SiteScope and NNMi. The following deployment scenarios aim to familiarize you with the deployment specifications based on the number of Microsoft Lync Servers managed.

## Scenario 1: Single HP SiteScope Server - Single NNMi Management Server - Single Network Performance Server

We recommend you to use this deployment scenario if you need to manage less than 1500 Microsoft Lync Servers.

The following figure displays a sample HP UCC Standard Edition deployment, highlighting the integrated applications:

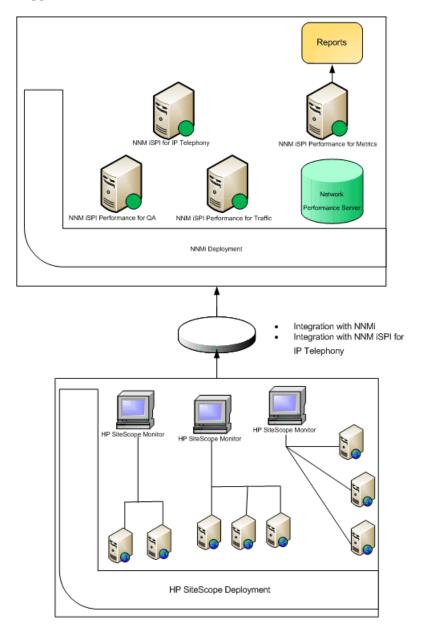

This deployment scenario consists of the following components:

- Single HP SiteScope server managing less than 1500 Microsoft Lync Servers.
- Single NNMi management server and the following NNM iSPI products:
  - NNM iSPI for IP Telephony
  - NNM iSPI Performance for Metrics
  - NNM iSPI Performance for QA
  - NNM iSPI Performance for Traffic
- Single Network Performance Server

# Scenario 2: Multiple HP SiteScope Server - Single NNMi Management Server - Single Network Performance Server

We recommend you to use this deployment scenario if you need to manage 1500 to 5000 Microsoft Lync Servers.

The following figure displays a sample HP UCC Standard Edition deployment, highlighting the integrated applications:

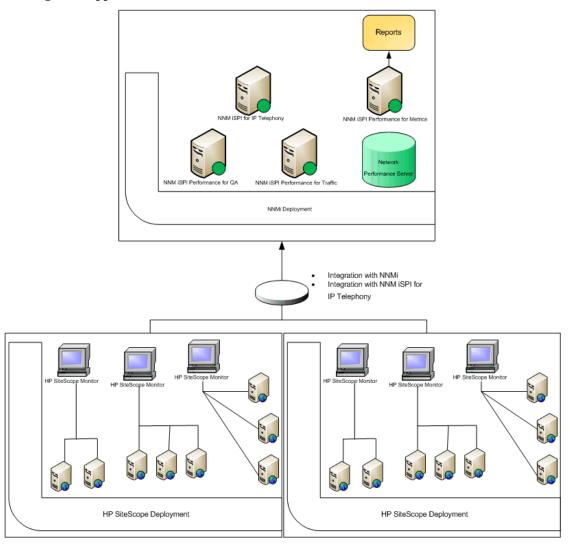

This deployment scenario consists of the following components:

- Multiple HP SiteScope servers managing 1500 to 5000 Microsoft Lync Servers.
   The HP SiteScope servers must not manage overlapping nodes. That is, the HP SiteScope monitors must monitor different sets of managed nodes for each server.
- Single NNMi management server and the following NNM iSPI products:
  - NNM iSPI for IP Telephony

Deployment Scenarios 11

- NNM iSPI Performance for Metrics
- NNM iSPI Performance for QA
- NNM iSPI Performance for Traffic
- Single Network Performance Server

# Scenario 3: Multiple HP SiteScope Servers - Globally Deployed NNMi - Multiple Network Performance Servers

We recommend you to use this deployment scenario if you need to manage more than 5000 Microsoft Lync Servers.

The following figure displays a sample HP UCC Standard Edition deployment, highlighting the integrated applications:

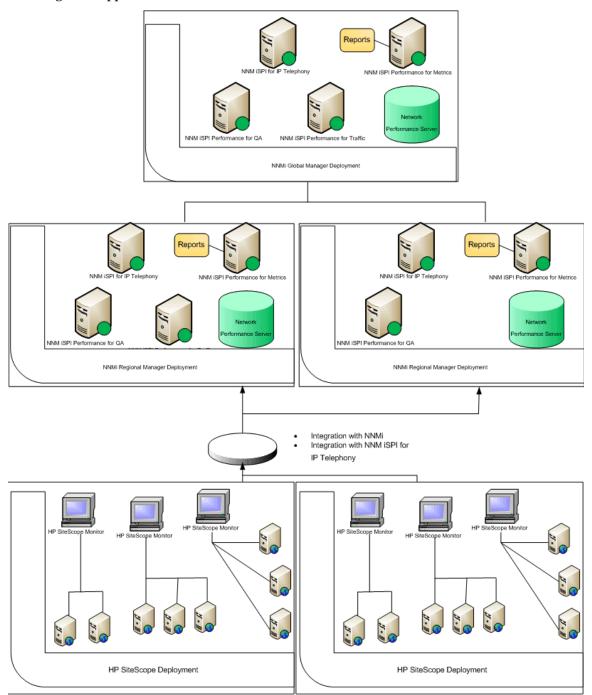

This deployment scenario consists of the following components:

- Multiple HP SiteScope server managing more than 5000 Microsoft Lync Servers.

  The HP SiteScope servers must not manage overlapping nodes. That is, the HP SiteScope monitors must monitor different sets of managed nodes for each server.
- Each HP SiteScope server should be integrated with an NNMi Regional Manager.

Deployment Scenarios 13

Multiple NNMi management server using Global Network Management. Multiple
regional managers report to the global manager, which in turn displays the consolidated
events and reports. These reports include the Microsoft Lync Reports and Microsoft
Exchange Server Reports, generated using the NNM iSPI for IP Telephony - HP SiteScope
integration.

The global manager may not have an integrated HP SiteScope server.

Each NNMi management server consists following NNM iSPI products:

- NNM iSPI for IP Telephony
- NNM iSPI Performance for Metrics
- NNM iSPI Performance for QA
- NNM iSPI Performance for Traffic
- Network Performance Server

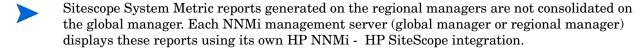

## A Use Cases

## Use Case 1: Visualizing Enterprise Lync Topology

Summary This use case represents a scenario that monitors different aspects of the

Microsoft Lync servers managed by HP UCC Standard Edition.

Application HP Unified Communications and Collaboration Management Solution

Standard Edition

Actors • NNMi Network Administrators

• SiteScope Administrators

• SiteScope/NNMi End Users

Pre-Condition • The following components of HP UCC Standard Edition are installed:

— HP SiteScope

— NNMi

NNM iSPI Performance for Metrics

— NNM iSPI for IP Telephony

- NNM iSPI Performance for QA

— NNM iSPI Performance for Traffic

• Network Performance Server (NPS) contains performance data for at

least past 24 hours.

Assumptions for the Scenario

We have two Microsoft Lync server sites; one central site and one branch site.

### Use Case Process

- 1 Log on to NNMi console using your username and password.
- 2 Select Microsoft IP Telephony workspace.

3 Select Lync Sites to view the list of central and branch Microsoft Lync server sites.

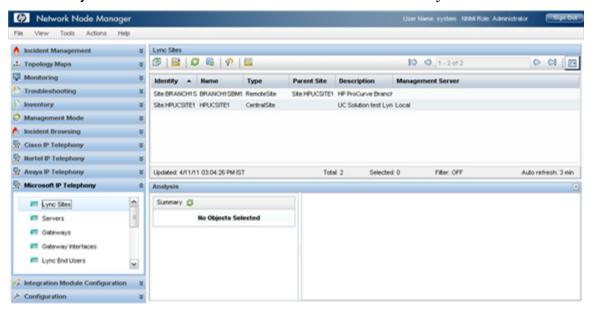

4 Select a site to view the details of the site.

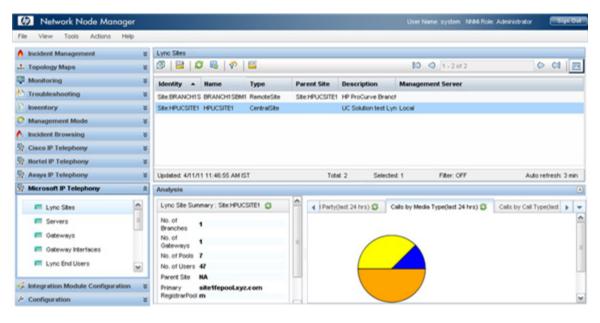

5 Select Microsoft IP Telephony -> Lync Site Neighborhood and display how it is connected to its neighbors using the map view.

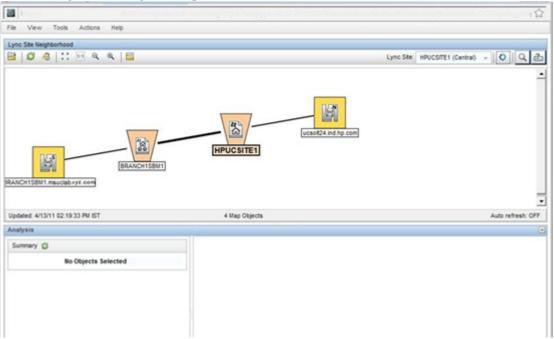

6 View health and performance reports of various Microsoft Lync server components using NNM iSPI Performance for Metrics.

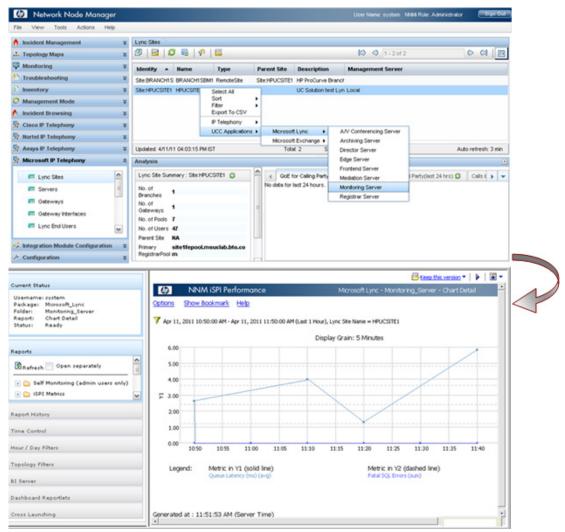

### Use Case 2: Monitoring Application Performance

Summary This use case represents a scenario that monitors the performance of the

available Microsoft Lync Front End servers.

Application HP Unified Communications and Collaboration Management Solution

Standard Edition

Actors • NNMi Network Administrators

• SiteScope Administrators

• SiteScope/NNMi End Users

Pre-Condition • The following components of HP UCC Standard Edition are installed:

- HP SiteScope

- NNMi

NNM iSPI Performance for Metrics

— NNM iSPI for IP Telephony

- NNM iSPI Performance for QA

NNM iSPI Performance for Traffic

• Network Performance Server (NPS) contains performance data for at

least past 24 hours.

Assumptions for the Scenario

• The Front End Server component performance of the Microsoft Lync Server site HPUCSITE1 is degraded.

• We have two Microsoft Lync server sites; one central site and one branch site.

### **Use Case Process**

- 1 Log on to NNMi console using your username and password.
- 2 Select Microsoft IP Telephony workspace.
- 3 Select Lync Sites to view the list of central and branch Microsoft Lync server sites

4 Select a site and select UCC Applications >Microsoft Lync > Frontend Server.

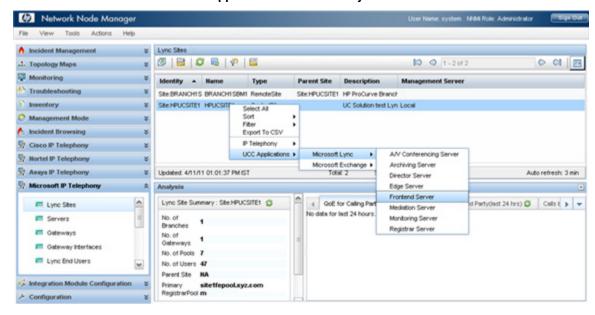

NNM iSPI Performance for Metrics displays the report with the default metrics. You can select different metrics or select a different report to view the health and performance of the available Front End servers

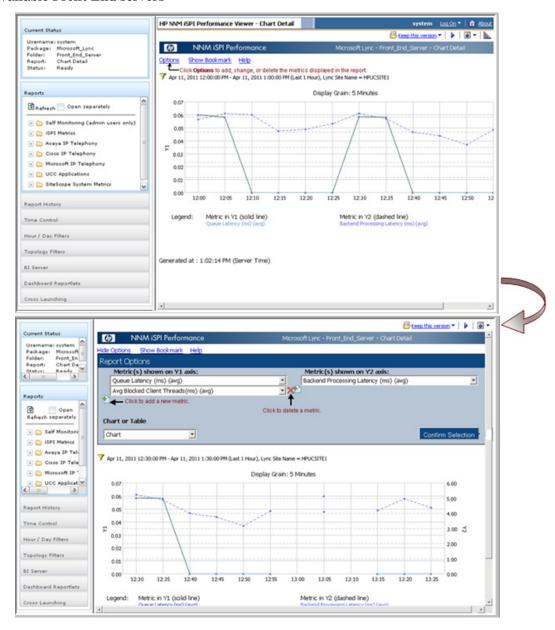

5 Click **Confirm Selection** to display the report with new metrics.

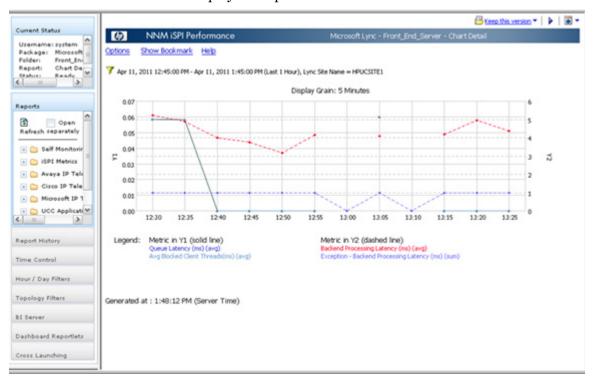

6 Check the SNMP traps received from HP SiteScope for site HPUCSITE1. To view the traps received, select the site and select **Trap Analytics** from the Tools menu.

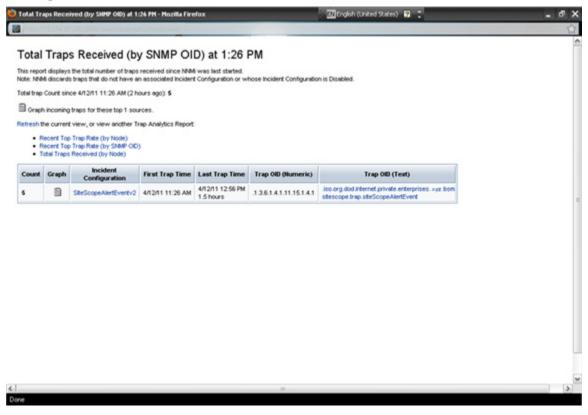

### Use Case 3: Monitoring Edge Server Health and Performance

Summary

This use case represents a scenario where the operator needs to monitor the performance of the available Microsoft Lync Edge Servers.

Application

HP Unified Communications and Collaboration Management Solution Standard Edition

Actors

• SiteScope/NNMi End Users

Pre-Condition

- The following components of HP UCC Standard Edition are installed:
  - HP SiteScope
  - NNMi
  - NNM iSPI Performance for Metrics
  - NNM iSPI for IP Telephony
  - NNM iSPI Performance for QA
  - NNM iSPI Performance for Traffic
- Network Performance Server (NPS) contains performance data for at least past 24 hours.

Assumptions for the Scenario

- Monitor the Edge Server component of the Microsoft Lync Server site HPUCSITE1.
- We have two Microsoft Lync server sites; one central site and one branch site.

### **Use Case Process**

- 1 Log on to NNMi console using your username and password.
- 2 Select Microsoft IP Telephony workspace.
- Select the site HPUCSITE1, right click on the site name, and select UCC Applications > Microsoft Lync > Edge Server.

4 NNM iSPI Performance for Metrics displays the report with the default metrics. You can select different metrics or select a different report to view the health and performance of the available Edge Servers.

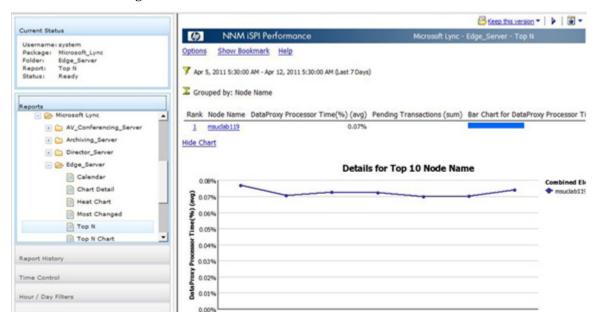

# Use Case 4: Analyzing Call Quality, Call Volume, and Traffic on the Switch

Summary This use case represents a scenario analyzes the call quality and traffic for

the selected

Application HP Unified Communications and Collaboration Management Solution

Standard Edition

Actors • SiteScope/NNMi End Users

• The following components of HP UCC Standard Edition are installed:

— HP SiteScope

- NNMi

- NNM iSPI Performance for Metrics

- NNM iSPI for IP Telephony

- NNM iSPI Performance for QA

- NNM iSPI Performance for Traffic

• Network Performance Server (NPS) contains performance data for at

least past 24 hours.

Assumptions for the Scenario

**Pre-Condition** 

 We have two Microsoft Lync server sites; one central site and one branch site.

### **Use Case Process**

- 1 Log on to NNMi console using your username and password.
- 2 Select Microsoft IP Telephony workspace.

3 Select the site HPUCSITE1 and then select **Actions > IP Telephony > Call Details** to launch the Call Reports displaying call durations grouped by Calling Party

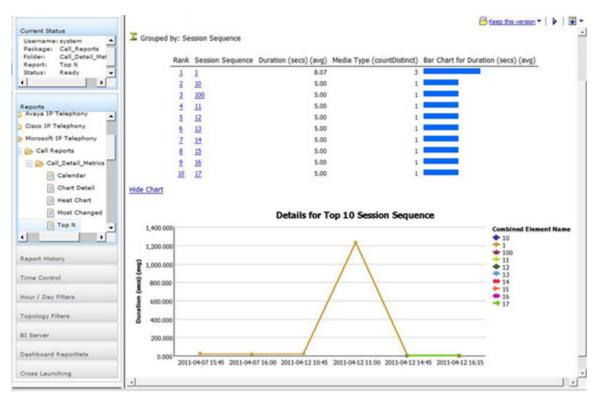

- 4 Select Top N report from Call Reports > Call\_Quality\_Metrics folder under Reports tab.
- 5 NNM iSPI Performance for Metrics displays the report using the default set of metrics. Select different metrics to display the call quality based on the average Audio Round Trip Time metric.

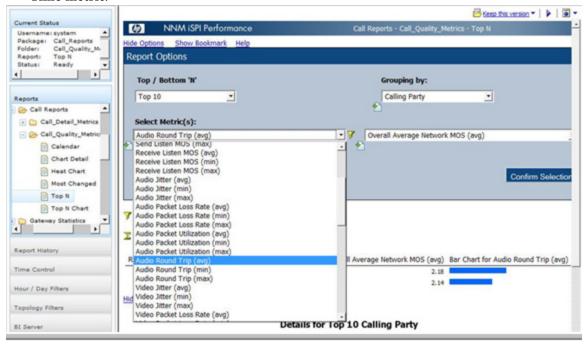

6 Select **Confirm Selection** to display the report.

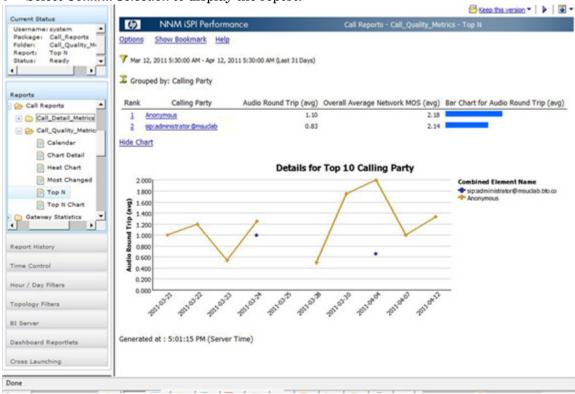

7 Select Traffic Analysis > Traffic Reporting Nodes to display the top applications

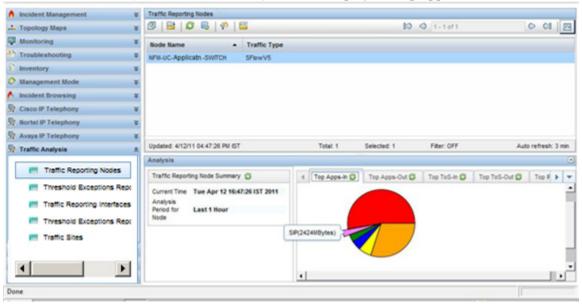